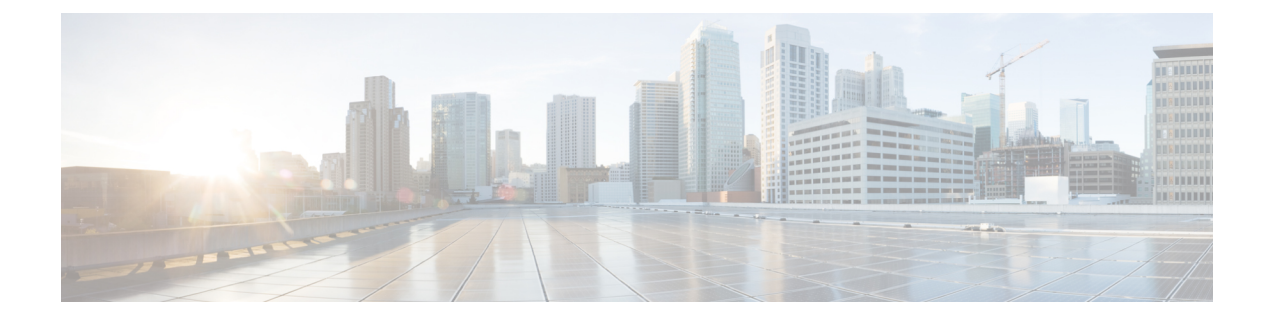

# **Pods and Services**

- Feature [Summary](#page-0-0) and Revision History , on page 1
- Feature [Description,](#page-0-1) on page 1
- [Configuration](#page-7-0) Support for Pods and Services, on page 8

# <span id="page-0-0"></span>**Feature Summary and Revision History**

### **Summary Data**

#### **Table 1: Summary Data**

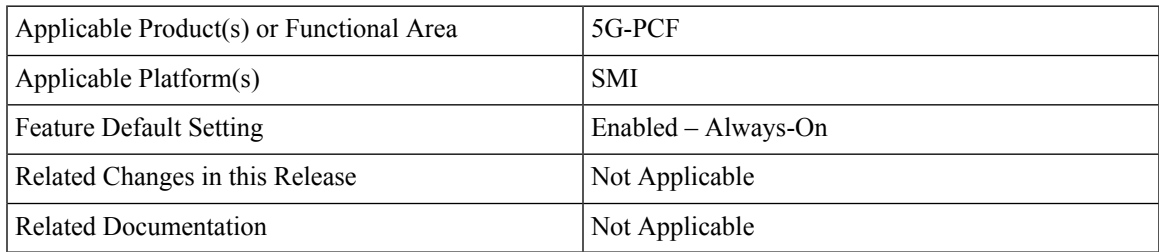

### <span id="page-0-1"></span>**Revision History**

**Table 2: Revision History**

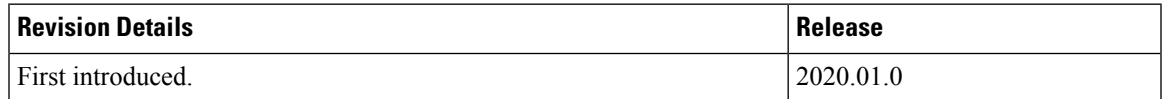

# **Feature Description**

The PCF is built on the Kubernetes cluster strategy, which implies that it has adopted the native concepts of containerization, high availability, scalability, modularity, and ease of deployment. To achieve the benefits offered by Kubernetes, PCF uses the construct that includes the components such as pods and services.

Depending on your deployment environment, PCF deploys the pods on the virtual machines that you have configured. Pods operate through the services that are responsible for the intrapod communications. If the machine hosting the pods fail or experiences network disruption, the pods are terminated or deleted. However, this situation is transient and PCF spins new pods to replace the invalid pods.

The following workflow provides a high-level visibility into the host machines, and the associated pods and services. It also represents how the pods interact with each other. The representation might defer based on your deployment infrastructure.

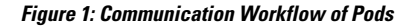

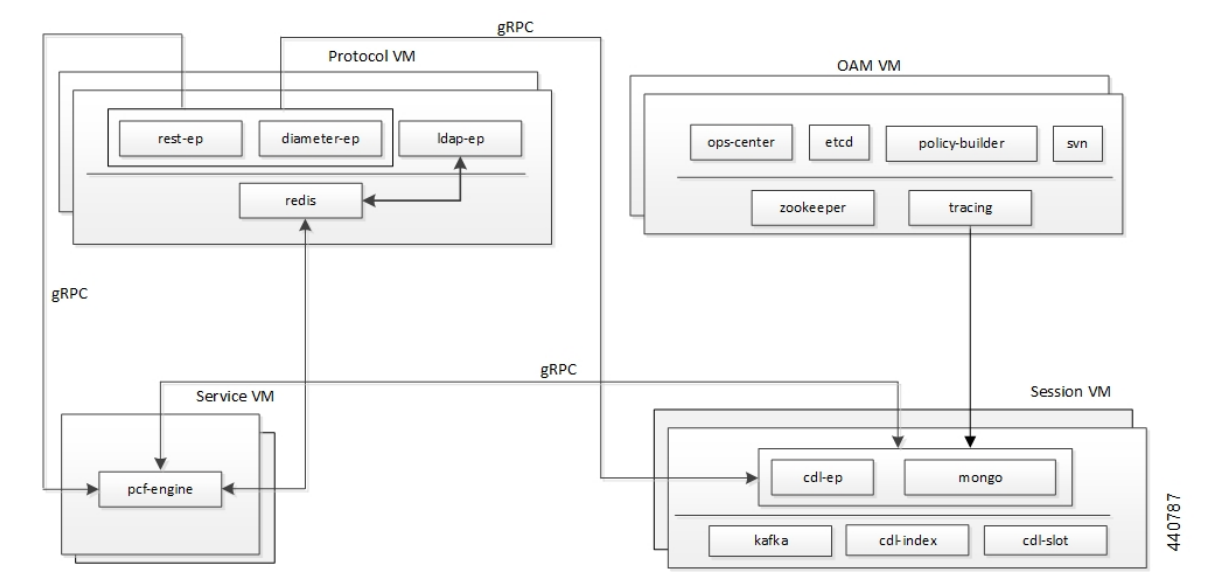

The Protocol VM hosts the rest-ep, diameter-ep, and ldap-ep pod that governs the ingress (incoming) and egress (outgoing) traffic on the interfaces. The pods responsible for the operations and management processes reside in the OAM VM and, the Service VM hosts the pcf-engine. The session VMs hosts the pods that operate as the databases to store the data accessed by the pods. The illustration also depicts the services which the pods use to channel the interactions. The pods communicate over the gRPC interface.

**Note** Typically, multiple instances of the Protocol and OAM VMs are created to ensure resiliency.

Kubernetes deployment includes the kubectl command-line tool to manage the resources in the cluster. You can manage the pods, nodes, and services using the CLI.

For performing the maintenance activities, you can use the **kubectl drain** command to withdraw a node voluntarily. This command prepares the node by evicting or assigning the associated pods to another node with sufficient resources. You can run the **kubectl drain** on individual or multiple nodes concurrently.

For generic information on the Kubernetes concepts, see the Kubernetes documentation.

For more information on the Kubernetes components in PCF, see the following.

- [Pods,](#page-2-0) on page 3
- [Services,](#page-4-0) on page 5

### <span id="page-2-0"></span>**Pods**

Pod is a process that runs on your Kubernetes cluster. Pod encapsulates a granular unit known as a container. A pod can contain one or multiple containers.

Kubernetes deploys one or multiple pods on a single node which can be a physical or virtual machine. Each pod has a discrete identity with an internal IP address and port space. However, the containers within a pod can share the storage and network resources.

The following table lists the pod names and the hosts on which they are deployed depending on the labels that you assign. For information on how to assign the labels, see [Associating](#page-7-1) Pods to the Nodes, on page 8.

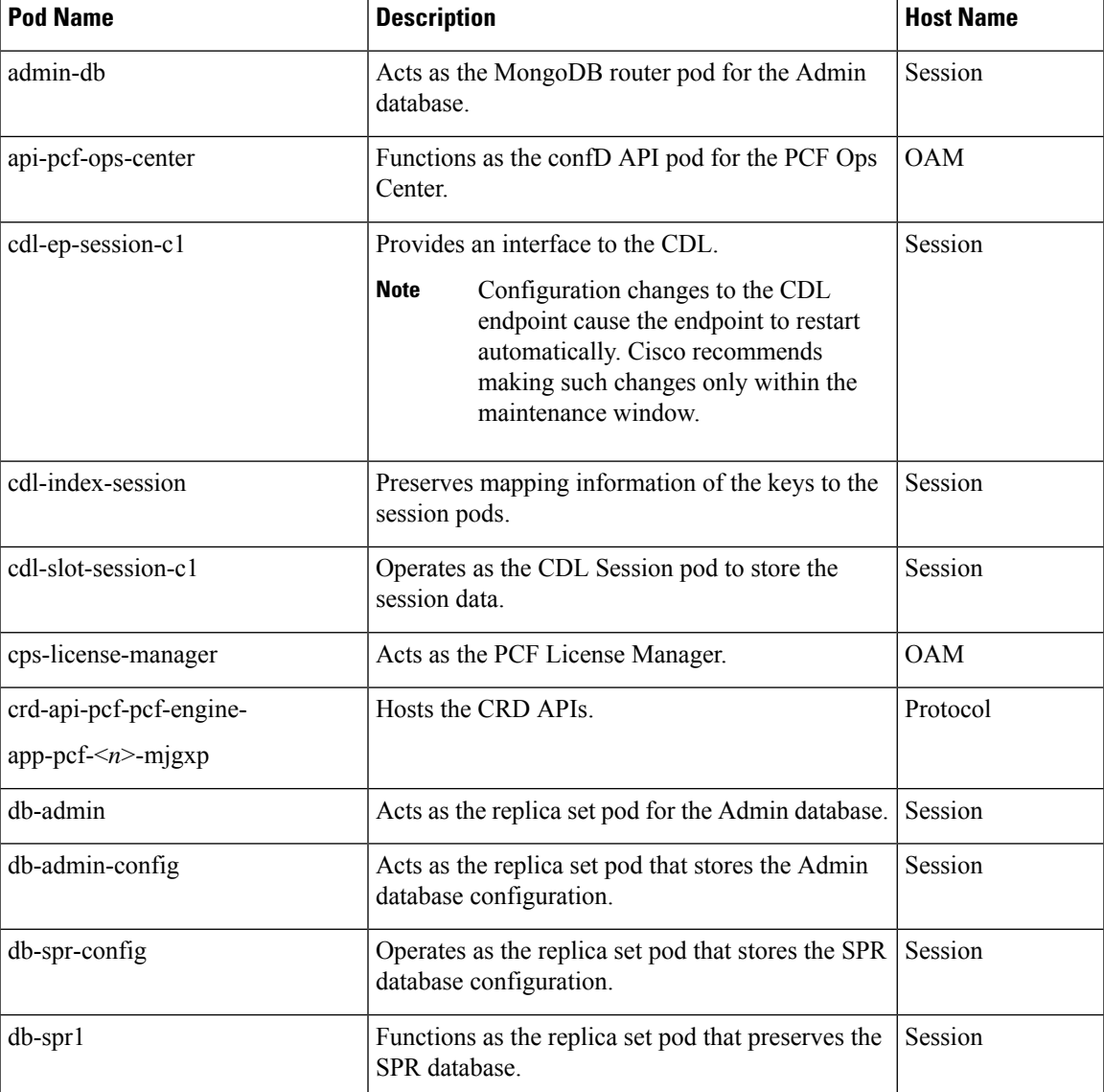

#### **Table 3: PCF Pods**

 $\mathbf I$ 

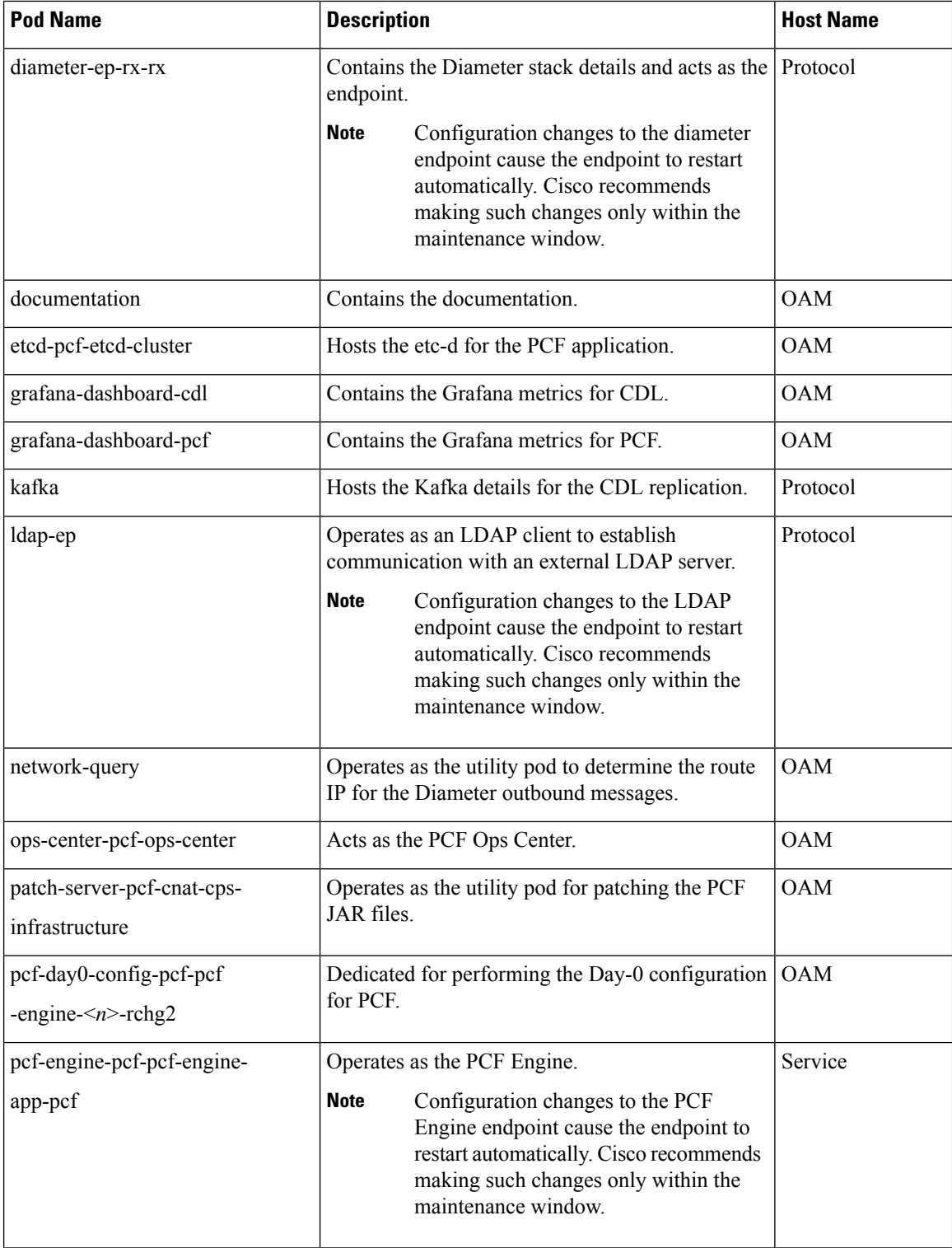

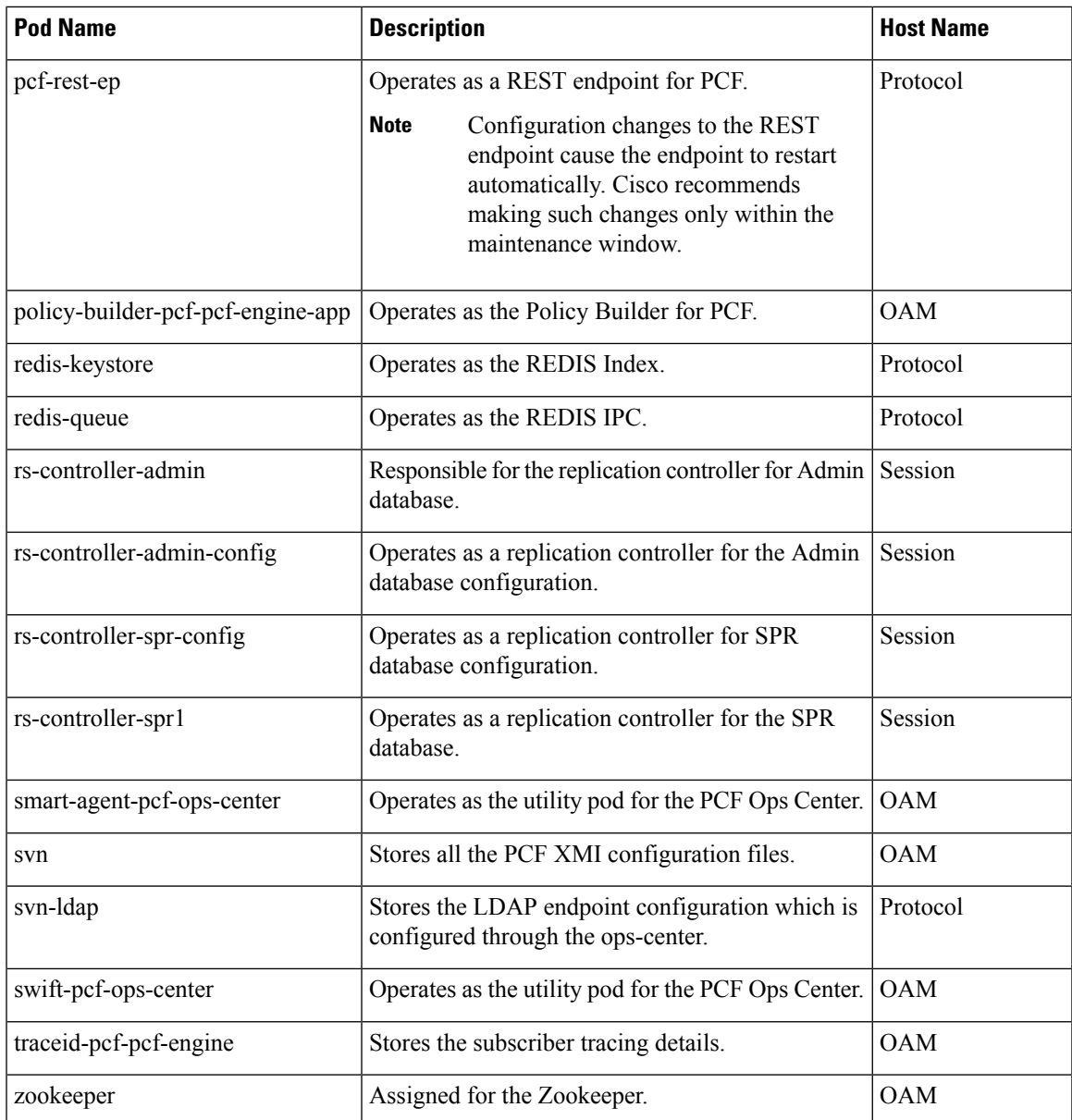

### <span id="page-4-0"></span>**Services**

The PCF configuration is composed of several microservices that run on a set of discrete pods. Microservices are deployed during the PCF deployment. PCF uses these services to enable communication between the pods. When interacting with another pod, the service identifies the pod's IP address to initiate the transaction and acts as an endpoint for the pod.

The following table describes the PCF services and the pod on which they run.

 $\mathbf I$ 

#### **Table 4: PCF Services and Pods**

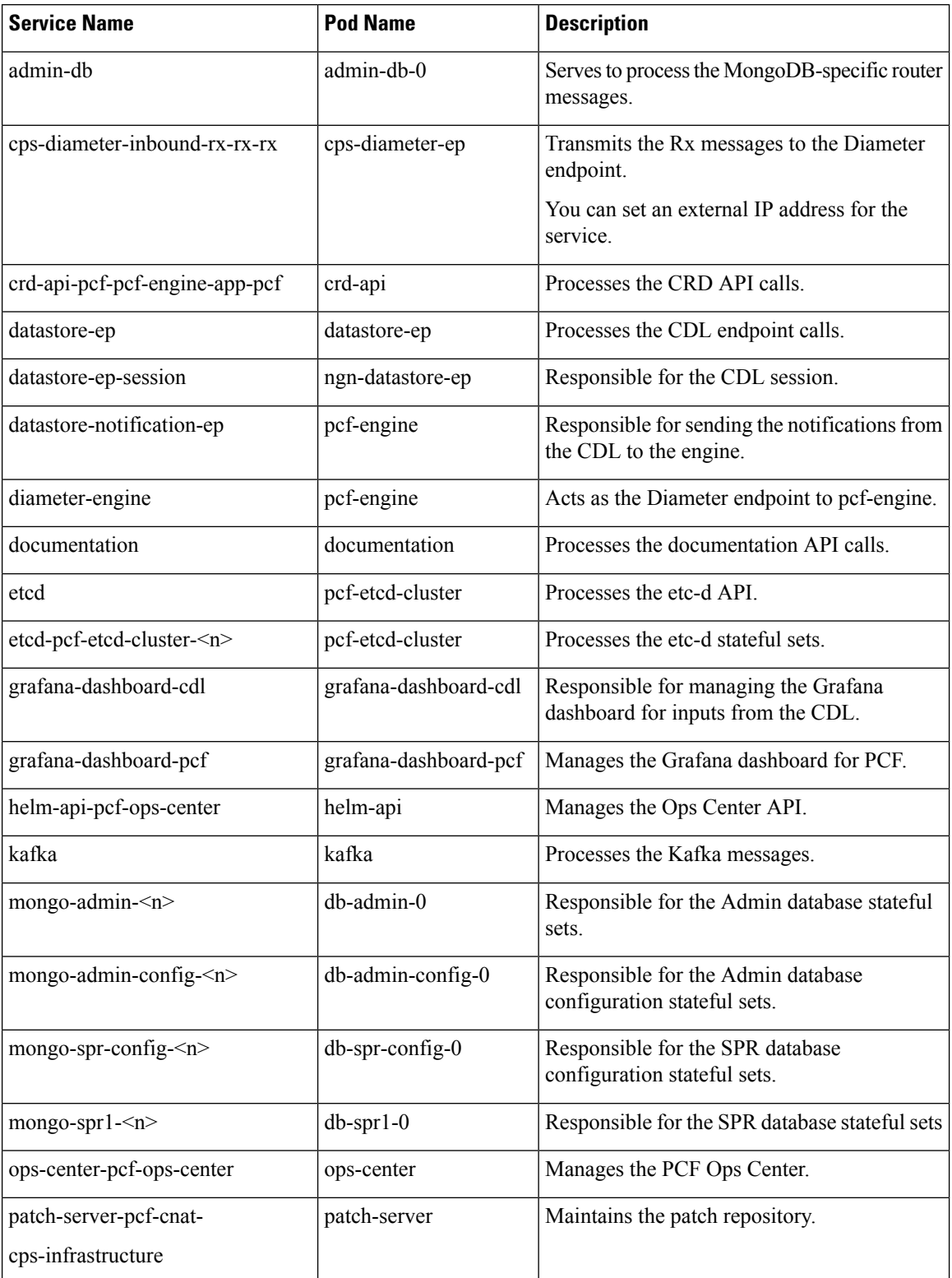

∎

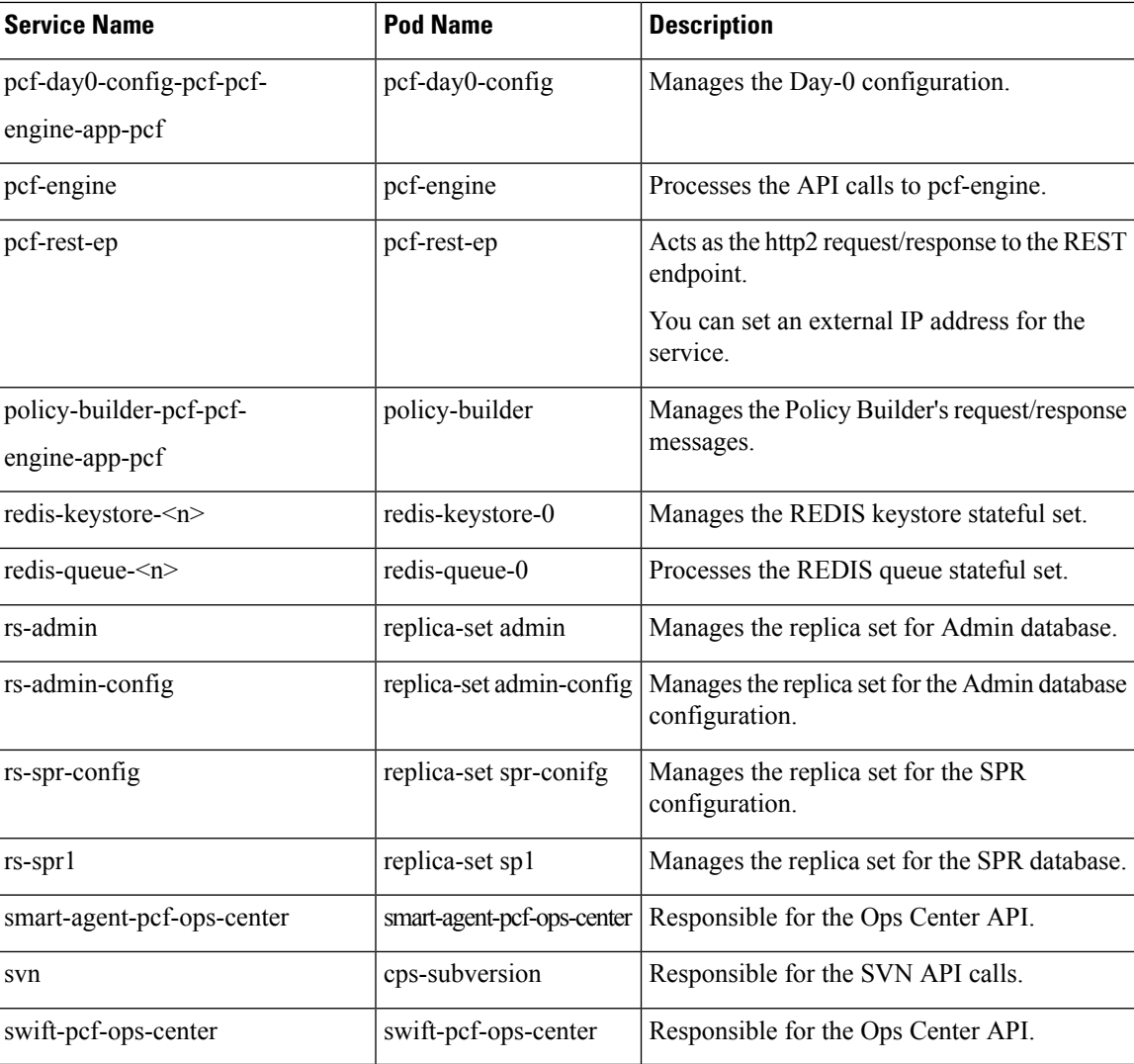

### **Ports and Services**

PCF uses different ports for communication purposes. The following table describes the default ports and the associated services.

#### **Table 5: Ports and Services**

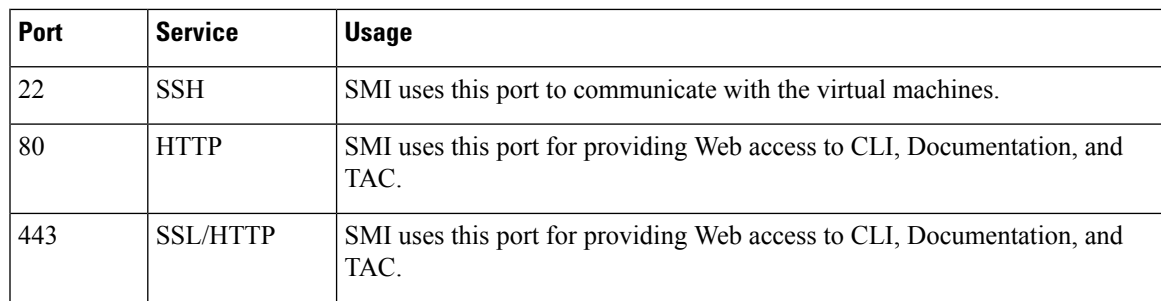

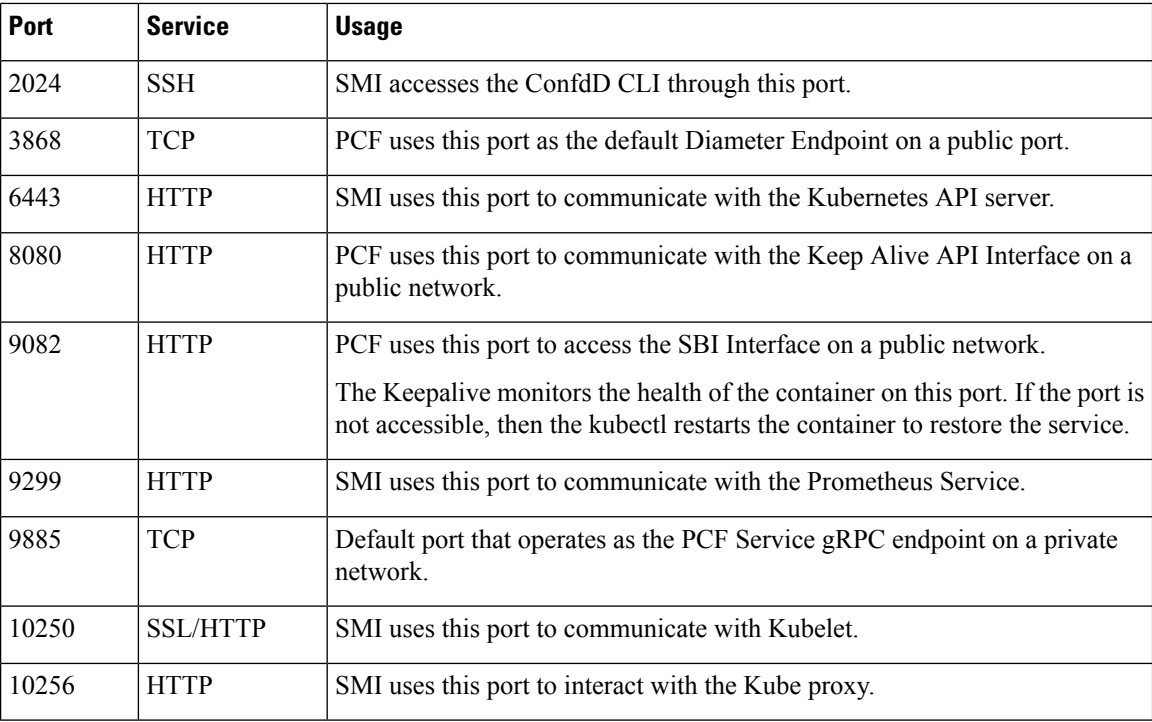

### **Limitations**

In the current release, this feature has the following limitation introduced by Kubernetes:

When removing a node using the **kubectl drain** command, the pods managing the inbound traffic such as pcf-rest-ep, pcf-ldapserver-ep, and diameter-ep-rx-protocol cannot be assigned to another node. The workload of these pods' cannot be scheduled to another node since the traffic is routed through persistent connections that do not support load balance. As a result, the Grafana dashboard does not display the Transaction Per Second (TPS) for these pods.

## <span id="page-7-1"></span><span id="page-7-0"></span>**Configuration Support for Pods and Services**

Thissection describes how to associate podsto node and view the pod-related information using the following steps:

- **1.** Associating Pods to the Nodes
- **2.** Viewing the Pod Details and Status

### **Associating Pods to the Nodes**

This section describes how to associate a pod to the node based on their labels.

After you have configured a cluster, you can associate pods to the nodes through labels. This association enables the pods to get deployed on the appropriate node based on the key-value pair.

Labels are required for the pods to identify the nodes where they must get deployed and to run the services. For example, when you configure the protocol-layer label with the required key-value pair, the pods get deployed on the nodes that match the key-value pair.

To associate pods to the nodes through the labels, use the following configuration:

```
config
label
  cdl-layer
    key key_value
    value value
  oam-layer
    key key_value
    value value
  protocol-layer
    key key_value
    value value
  service-layer
    key key_value
    value value
    end
```
#### **NOTES:**

- If you opt not to configure the labels, then PCF assumes the labels with the default key-value pair.
- **cdl-layer** Configures the key-value pair parameters for the CDL.
- **oam-layer** Configures the key-value pair parameters for the OAM layer.
- **protocol-layer** Configures the key-value pair parameters for the protocol layer.
- **service-layer** Configures the key-value pair parameters for the service layer.

### **Viewing the Pod Details and Status**

This section describes how to view the pod details.

If the service requires additional pods, PCF creates and deploys the pods. You can view the list of pods that are participating in your deployment through the PCF Ops Center.

You can run the kubectl command from the master node to manage the Kubernetes resources.

• To view the comprehensive pod details, use the following configuration:

```
kubectl get pods -n pcf pod_name -o yaml
```
The pod details are available in YAML format.

The output of this command results in the following information:

- The IP address of the host where the pod is deployed.
- The service and application that is running on the pod.
- The ID and name of the container within the pod
- The IP address of the pod
- The current state and phase in which the pod is.
- The start time from which pod is in the current state.
- To view the summary of the pod details, use the following configuration:

```
kp -get pods -o wide
```
### **States**

Understanding the pod's state lets you determine the current health and prevent the potential risks. The following table describes the pod's states.

#### **Table 6: Pod States**

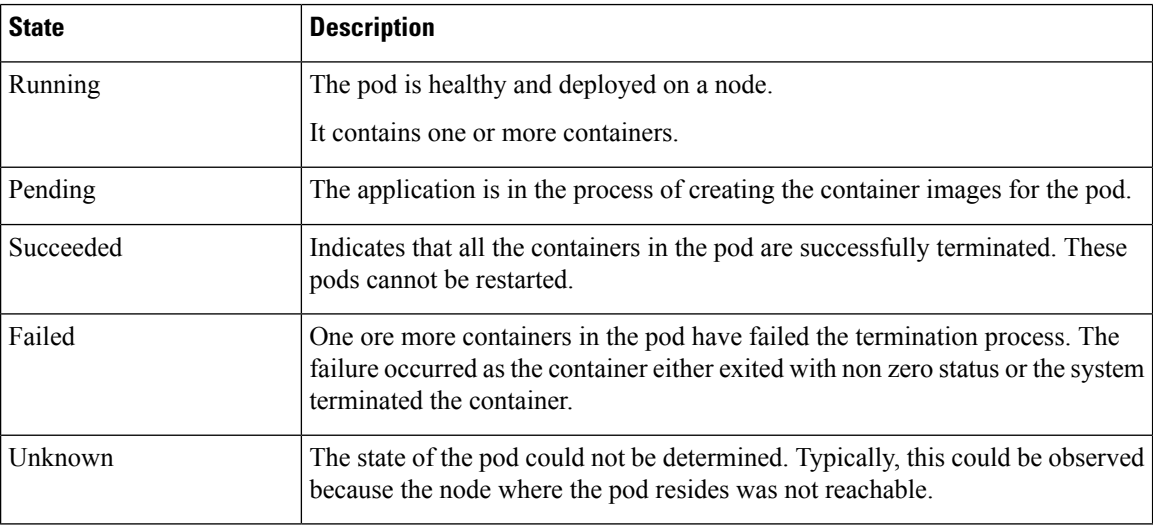